#### The basics

Setting up your **Creative-Tonie** is really simple. All you need is:

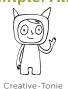

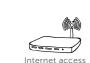

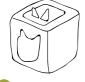

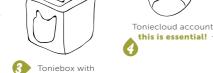

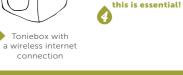

Please note: You need a free Toniecloud up now at **my.tonies.com.** It's really easy

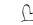

If your Toniebox is brand new and hasn't been connected to the internet yet, then follow these instructions first at my.tonies.com/setup

Tip: You need to keep the Toniebox within close range of your WLAN signal during setup. The better the connection, the guicker you can get going!

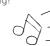

# Troubleshooting

When an error occurs, the Toniebox will let you know with a voice message and a flashing red LED light, for example:

... if the internet

Most of the time it

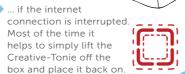

ERROR!

.. if the Creative-Tonie has been restricted to playing content only on a specific Toniebox.

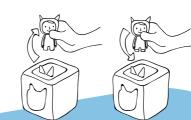

... if the Toniebox can't connect with a new Creative-Tonie. To do this, it must be linked to a customer account in the Toniecloud. This is also necessary to upload content onto the Creative-Tonie. Create your Toniecloud account here: my.tonies.com

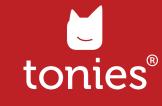

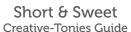

# Quick guide

## Just three steps ...

... and your own audio

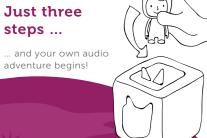

### Put your Creative-Tonie on top

Switch on the Toniebox by pressing an ear. When the square lights up solid green, stand your new Creative-Tonie on the Toniebox and wait until you hear a voice message. That means you're connected to the Toniecloud and ready to go!

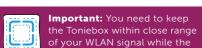

LED is flashing blue.

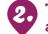

# Take the Creative-Tonie off and upload audio

There are two options. You can upload audio via your Toniecloud account at

my.tonies.com. Log in and find your new Creative-Tonie in 'Creative-Tonies', then choose content like MP3 files and your own recordings to send to your character ...

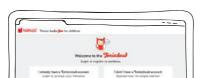

#### ... or download the Tonie-App.

This acts like a voice recorder so you can narrate your own adventures, tell your favourite stories or send messages. The app uploads audio automatically to your Creative-Tonie.

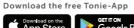

Tonie-App available for iOS from version 9 and Android from version 4.4 (KitKat).

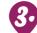

simultaneously

#### Sync and put Creative-Tonie back on top

Squeeze one of the Toniebox ears for three seconds. Let go when you hear a sound, and 3 Sec. −1 then put the Creative-Tonie back on as soon as the light turns solid green again. The new content will be played and downloaded

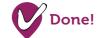

When the light turns green, everything has been downloaded and you're ready to listen!

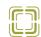

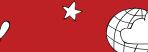

# Help from the Tonie-Team

We are also happy to help you personally, as guickly as we can. Here you can find the way you can get in touch with our support team:

Jebsen Consumer Products Service Centre (Hong Kong)

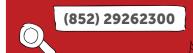

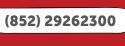